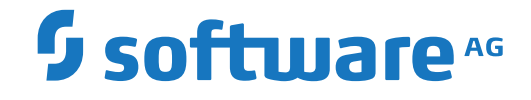

## **Adabas Manager Communicator Documentation**

**Adabas Manager Communicator User's Guide**

Version 2.3

October 2021

**ADABAS & NATURAL** 

This document applies to Adabas Manager Communicator Version 2.3 and all subsequent releases.

Specifications contained herein are subject to change and these changes will be reported in subsequent release notes or new editions.

Copyright © 2021 Software AG, Darmstadt, Germany and/or Software AG USA, Inc., Reston, VA, USA, and/or its subsidiaries and/or its affiliates and/or their licensors.

The name Software AG and all Software AG product names are either trademarks or registered trademarks of Software AG and/or Software AG USA, Inc. and/or its subsidiaries and/or its affiliates and/or their licensors. Other company and product names mentioned herein may be trademarks of their respective owners.

Detailed information on trademarks and patents owned by Software AG and/or its subsidiaries is located at http://softwareag.com/licenses.

Use of this software is subject to adherence to Software AG's licensing conditions and terms. These terms are part of the product documentation, located at http://softwareag.com/licenses/ and/or in the root installation directory of the licensed product(s).

This software may include portions of third-party products. For third-party copyright notices, license terms, additional rights or restrictions, please refer to "License Texts, Copyright Notices and Disclaimers of Third-Party Products". For certain specific third-party license restrictions, please referto section E of the Legal Notices available under"License Terms and Conditions for Use of Software AG Products / Copyright and Trademark Notices of Software AG Products". These documents are part of the product documentation, located at http://softwareag.com/licenses and/or in the root installation directory of the licensed product(s).

Use, reproduction, transfer, publication or disclosure is prohibited except as specifically provided for in your License Agreement with Software AG.

#### **Document ID: AMC-AAMCDOC-23-20210918**

## **Table of Contents**

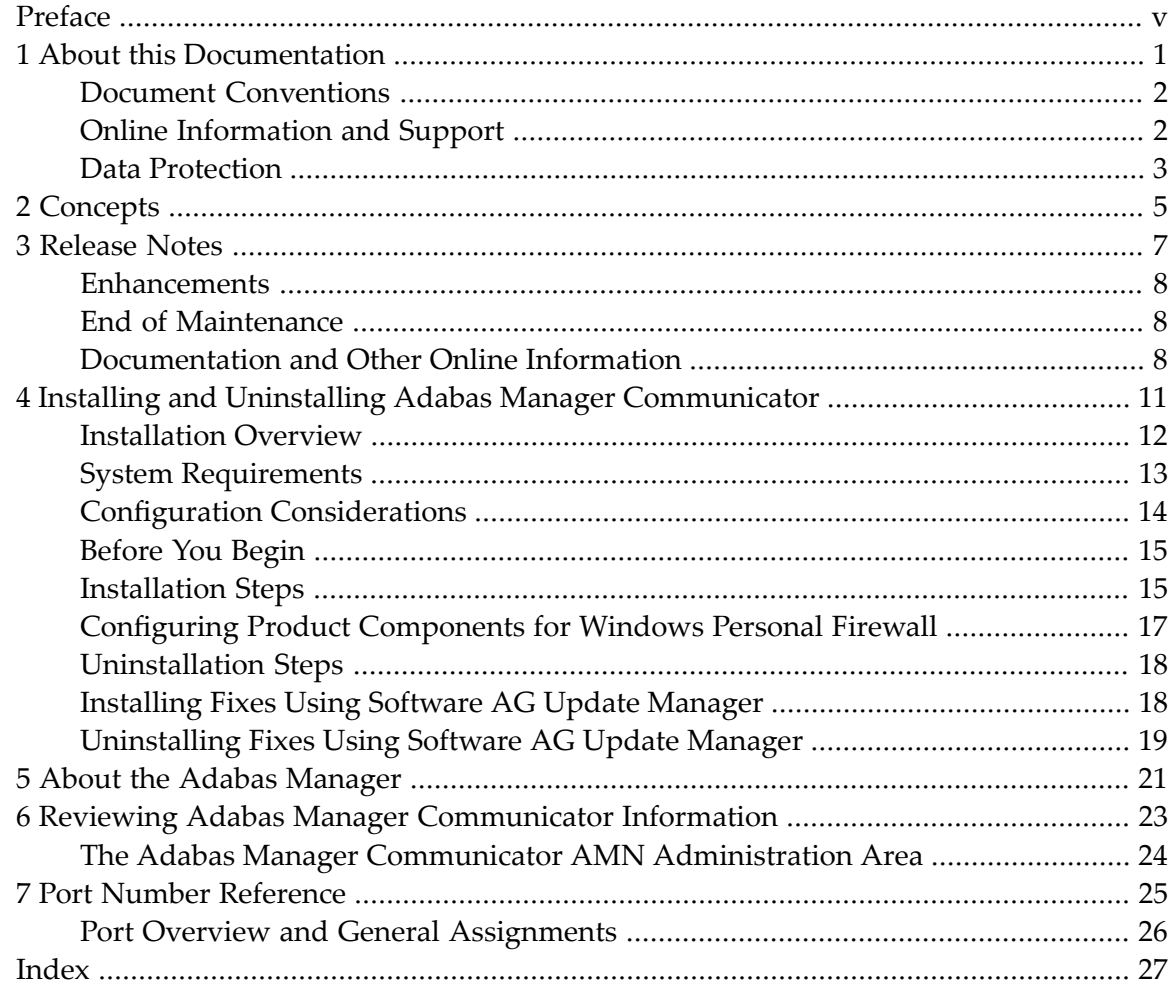

## <span id="page-4-0"></span>**Preface**

This document describes Adabas Manager Communicator and explains how to use and maintain it.

It is intended for system administrators in your enterprise.

This document is organized as follows:

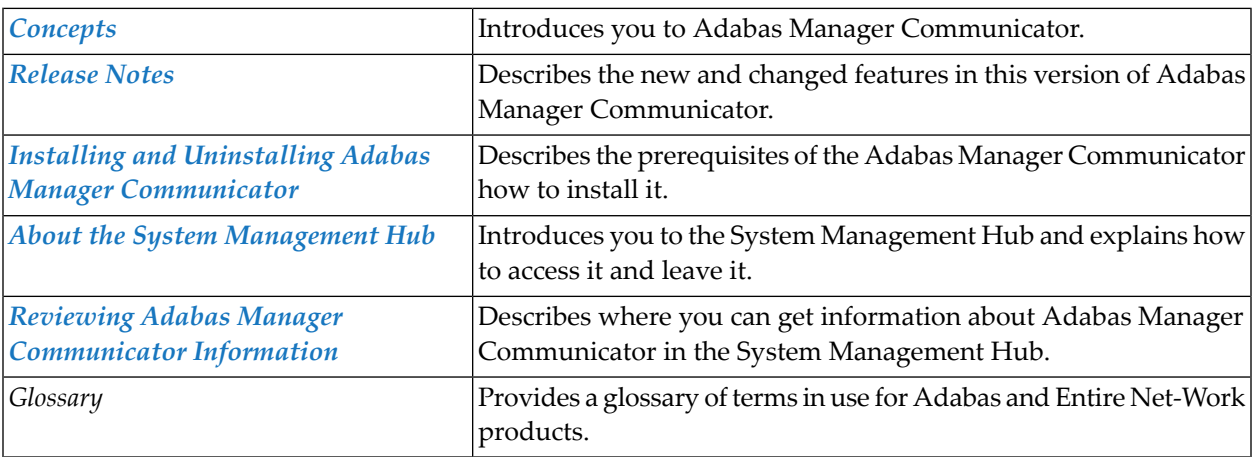

### <span id="page-6-0"></span> $\mathbf{1}$ **About this Documentation**

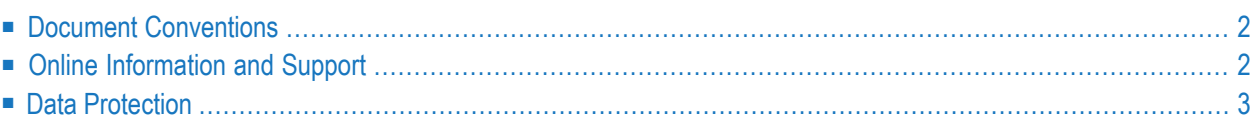

## <span id="page-7-0"></span>**Document Conventions**

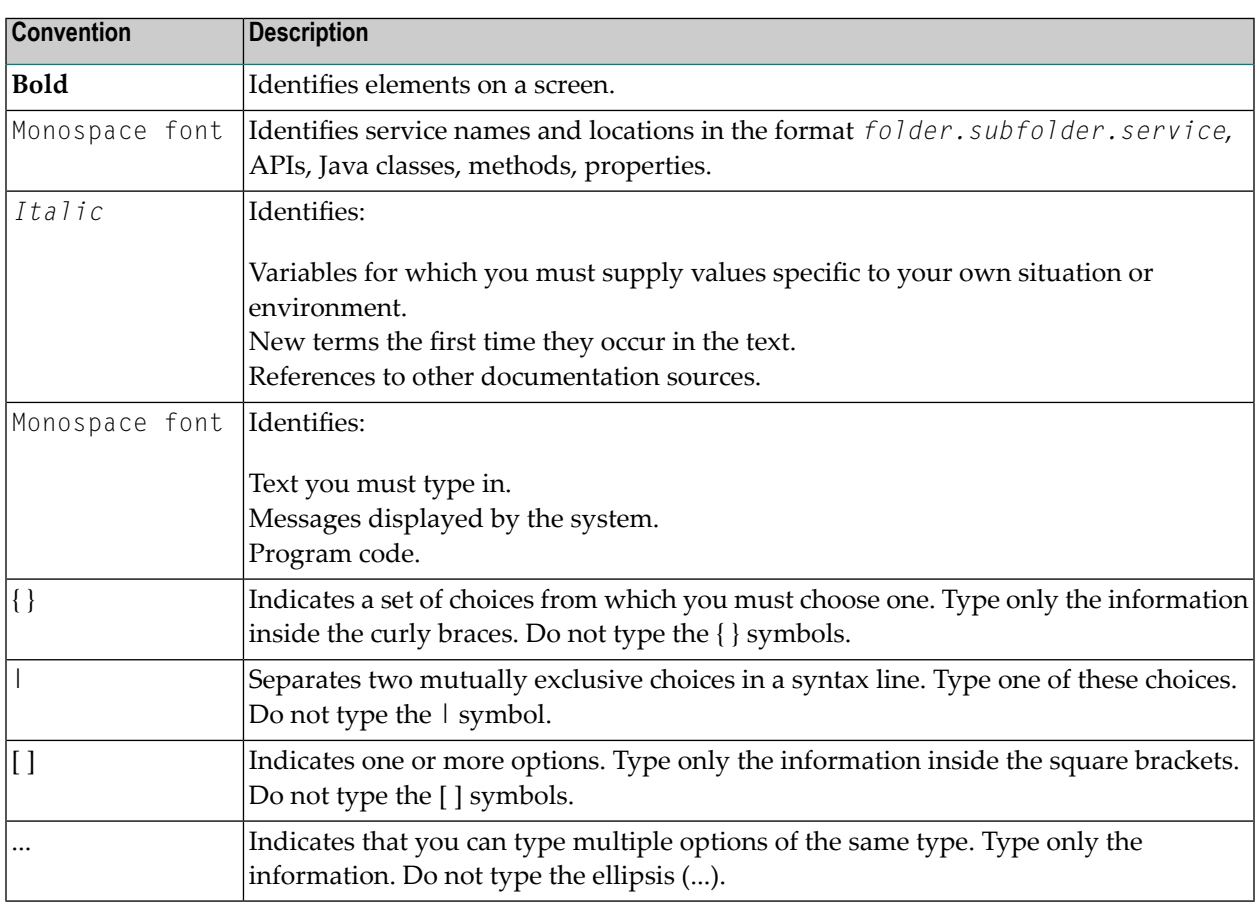

## <span id="page-7-1"></span>**Online Information and Support**

#### **Software AG Documentation Website**

You can find documentation on the Software AG Documentation website at **[https://documenta](https://documentation.softwareag.com)[tion.softwareag.com](https://documentation.softwareag.com)**.

#### **Software AG Empower Product Support Website**

If you do not yet have an account for Empower, send an email to empower@softwareag.com with your name, company, and company email address and request an account.

Once you have an account, you can open Support Incidents online via the eService section of Empower at **<https://empower.softwareag.com/>**.

You can find product information on the Software AG Empower Product Support website at **[ht](https://empower.softwareag.com)[tps://empower.softwareag.com](https://empower.softwareag.com)**.

To submit feature/enhancement requests, get information about product availability, and download products, go to **[Products](https://empower.softwareag.com/Products/default.asp)**.

To get information about fixes and to read early warnings, technical papers, and knowledge base articles, go to the **[Knowledge](https://empower.softwareag.com/KnowledgeCenter/default.asp) Center**.

If you have any questions, you can find a local or toll-free number for your country in our Global Support Contact Directory at **[https://empower.softwareag.com/public\\_directory.aspx](https://empower.softwareag.com/public_directory.aspx)** and give us a call.

#### **Software AG Tech Community**

You can find documentation and other technical information on the Software AG Tech Community website at **<https://techcommunity.softwareag.com>**. You can:

- Access product documentation, if you have Tech Community credentials. If you do not, you will need to register and specify "Documentation" as an area of interest.
- Access articles, code samples, demos, and tutorials.
- Use the online discussion forums, moderated by Software AG professionals, to ask questions, discuss best practices, and learn how other customers are using Software AG technology.
- <span id="page-8-0"></span>■ Link to external websites that discuss open standards and web technology.

## **Data Protection**

Software AG products provide functionality with respect to processing of personal data according to the EU General Data Protection Regulation (GDPR). Where applicable, appropriate steps are documented in the respective administration documentation.

# <span id="page-10-0"></span>**2 Concepts**

Adabas Manager Communicator(AMC) is an internal component product that is used to facilitate Adabas Manager communications with Adabas databases and other Software AG products.

Adabas Manager Communicator is a middleware component used by Adabas Manager to locate, communicate with, and administer Adabas LUW databases. It provides a list of known databases along with their current status to Adabas Manager and forwards requests received from Adabas Manager to the appropriate database target for administration.

## <span id="page-12-0"></span> $3$ **Release Notes**

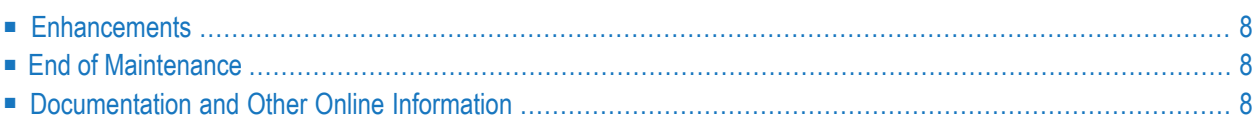

Adabas Manager Communicator (AMC) facilitates communication between Adabas Manager, Entire Net-Work, and other Software AG products.

<span id="page-13-0"></span>This chapter describes the new and changed features of Adabas Manager Communicator Version 2.2.

## **Enhancements**

The primary change in the release of Adabas Manager Communicator Version 2.2 is enhanced functionality to support Adabas Manager Version 8.6 enhancements.

<span id="page-13-1"></span>Fixes to Adabas Manager Communicator will be delivered using the Software AG Update Manager. For more details, see the section *Installing and Uninstalling Adabas Manager [Communicator](#page-16-0)* of this documentation.

## <span id="page-13-3"></span>**End of Maintenance**

For information on how long a product is supported by Software AG, access Software AG's Empower web site at *<https://empower.softwareag.com>*.

<span id="page-13-2"></span>Log into Empower. Once you have logged in, you can expand **Products** in the left menu of the web page and select **Product Version Availability** to access the Product Version Availability application. This application allows you to review support information for specific products and releases.

## <span id="page-13-4"></span>**Documentation and Other Online Information**

The following online resources are available for you to obtain up-to-date information about your Software AG products:

- Software AG [Documentation](#page-14-0) Website
- Software AG [TECHcommunity](#page-14-1)

■ Software AG [Empower](#page-14-2) Product Support Website

#### <span id="page-14-4"></span><span id="page-14-0"></span>**Software AG Documentation Website**

You can find documentation for all Software AG products on the Software AG Documentation website at *<https://documentation.softwareag.com>*. This site requires Empower credentials. If you do not have an Empower user ID and password yet, you will find instructions for registering on this site (free for customers with maintenance contracts) or you can also use the TECHcommunity website to access the latest documentation.

#### <span id="page-14-3"></span><span id="page-14-1"></span>**Software AG TECHcommunity**

You can find documentation and other technical information on the Software AG TECH community website at *[http://techcommunity.softwareag.com](http://techcommunity.softwareag.com/home)*. You can:

- Access product documentation, if you have TECH community credentials. If you do not, you will need to register and specify "Documentation" as an area of interest. If you already have TECHcommunity credentials, you can adjust your areas of interest on the TECHcommunity website by editing your TECHcommunity profile. To access documentation in the TECHcommunity once you are logged in, select **Documentation** from the **Communities** menu.
- Access articles, demos, and tutorials.
- Use the online discussion forums, moderated by Software AG professionals, to ask questions, discuss best practices, and learn how other customers are using Software AG technology.
- <span id="page-14-5"></span><span id="page-14-2"></span>■ Link to external websites that discuss open standards and web technology.

#### **Software AG Empower Product Support Website**

You can find product information on the Software AG Empower Product Support website at *[ht](https://empower.softwareag.com)[tps://empower.softwareag.com](https://empower.softwareag.com)*. This site requires Empower credentials. If you do not have an Empower user ID and password yet, you will find instructions for registering on this site (free for customers with maintenance contracts).

To submit feature/enhancement requests, get information about product availability, and download products and certified samples, select **Products & Documentation** from the menu once you are logged in.

To get information about fixes and to read early warnings, technical papers, and knowledge base articles, select **Knowledge Center** from the menu once you are logged in.

<span id="page-16-0"></span>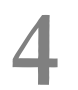

## Installing and Uninstalling Adabas Manager Communicator

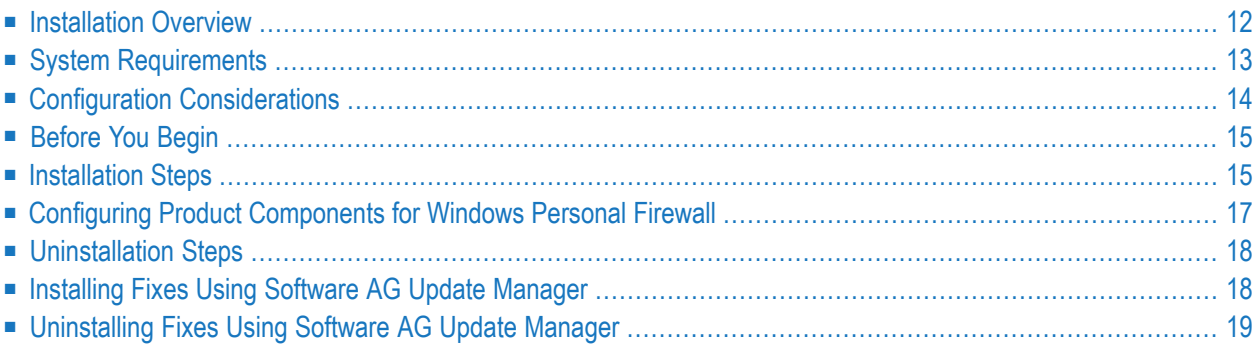

Adabas Manager Communicator is installed using the Software AG Installer. It does not require a license key.

You can download the Software AG Installer from the Software AG Empower website at *[https://em](https://empower.softwareag.com/)[power.softwareag.com/](https://empower.softwareag.com/)*.

This chapter provides product-specific instructions forinstalling Adabas Manager Communicator. It is intended for use with *Using the Software AG Installer*, which explains how to prepare your machine to use the Software AG Installer and how to use the Software AG Installer and Software AG Uninstaller to install and uninstall your products. The most up-to-date version of *Using the Software AG Installer* is always available in the webMethods product documentation located on the Software AG Empower website (*<https://empower.softwareag.com/>*).

<span id="page-17-0"></span>This chapter covers the following topics:

## **Installation Overview**

This product is installed using the Software AG Installer, which you can download from the Software AG Empower website at *<https://empower.softwareag.com/>*.

Full functionality of this product requires an Adabas Directory Server installed in your enterprise. If you have a Directory Server already installed at your site from an earlier release of Software AG products, you do not need to install it again; your new products can use the existing installation.

The main function of Adabas Manager Communicator is to enable administration of Entire Net-Work on both LUW and Mainframe systems. As such, the Directory Server must be installed on a machine in your network that can be accessed by all machines where Entire Net-Work will be installed (both Entire Net-Work Server and Entire Net-Work Client). It should be installed on a dedicated system that is operational 24 hours a day.

We recommend that you install one Directory Server for use with all the Software AG products that require it.

The Adabas Manager Communicator can be installed locally with every Adabas Managerinstance you have installed, or it can be installed on a different machine. Refer to the *Adabas Manager* documentation for details on how to configure Adabas Manager to access a remote Communicator.

## <span id="page-18-3"></span><span id="page-18-0"></span>**System Requirements**

This section describes the system requirements of Adabas Manager Communicator.

- [Supported](#page-18-1) Operating System Platforms
- [Supported](#page-19-1) Hardware
- [Supported](#page-19-2) Browsers
- Firewall [Requirements](#page-19-3)

#### <span id="page-18-1"></span>**Supported Operating System Platforms**

<span id="page-18-2"></span>Software AG generally provides support for the operating system platform versions supported by their respective manufacturers; when an operating system platform provider stops supporting a version of an operating system, Software AG will stop supporting that version.

For information regarding Software AG product compatibility with IBM platforms and any IBM requirements for Software AG products, please review the *Product [Compatibility](https://www.softwareag.com/ibm) for IBM Plat[forms](https://www.softwareag.com/ibm)* web page.

Before attempting to install this product, ensure that your host operating system is at the minimum required level. For information on the operating system platform versions supported by Software AG products, complete the following steps.

- 1. Access Software AG's Empower web site at *<https://empower.softwareag.com>*.
- 2. Log into Empower. Once you have logged in, you can expand **Products & Documentation** in the left menu of the web page and select **Product Version Availability** to access the Product Version Availability screen.
- 3. Use the fields on the top of this screen to filter its results for your Software AG product. When you click the **Search** button, the supported Software AG products that meet the filter criteria are listed in the table below the filter criteria.

This list provides, by supported operating system platform:

- the Software AG general availability (GA) date of the Software AG product;
- the date the operating system platform is scheduled for retirement (OS Retirement);
- the Software AG end-of-maintenance (EOM) date for the product; and
- the Software AG end-of-sustained-support (EOSS) date for the product.
- **Note:** Although it may be technically possible to run a new version of your Software AG product on an older operating system, Software AG cannot continue to support operating system versions that are no longer supported by the system's provider. If you have questions about support, or if you plan to install this product on a release, version, or type of operating system other than one listed on the Product Version Availability screen described above,

consult Software AG technical support to determine whether support is possible, and under what circumstances.

#### <span id="page-19-1"></span>**Supported Hardware**

<span id="page-19-7"></span>For general information regarding Software AG product compatibility with other platforms and their requirements for Software AG products, visit Software AG's *Hardware [Supported](https://www.softwareag.com/corporate/products/az/platforms/default.html)* web page.

#### <span id="page-19-2"></span>**Supported Browsers**

<span id="page-19-5"></span><span id="page-19-3"></span>The Adabas Manager requires an Internet browser. For information on supported browsers, see the *webMethods System Requirements* documentation on the Empower web site.

#### **Firewall Requirements**

<span id="page-19-6"></span><span id="page-19-0"></span>If you attempt to install and use this software in a system with a firewall in place, be sure that your system administrator has set up the firewall so that the component applications can access the ports they need (including the Adabas Directory Server port and any ports Entire Net-Work dynamically assigns during its own processing). For more information about port usage, read the *Port Number Reference* found elsewhere in this documentation.

## **Configuration Considerations**

This section describes configuration issues you should consider before you install Adabas Manager Communicator.

<span id="page-19-4"></span>Adabas Manager Communicator requires the use of the Adabas Directory Server; so be sure to have already installed the Directory Server before attempting an Adabas Manager Communicator installation or install the Directory Server at the same time as Adabas Manager Communicator.

- How Many Adabas Manager [Communicators](#page-19-4) Should You Install?
- Where Should You Install the Adabas Manager [Communicator?](#page-20-2)

#### **How Many Adabas Manager Communicators Should You Install?**

Install at least one Adabas Manager Communicator with every instance of Adabas Manager you install.

#### <span id="page-20-2"></span>**Where Should You Install the Adabas Manager Communicator?**

<span id="page-20-0"></span>Adabas Manager Communicator can be installed locally with each Adabas Manager instance or on any other machine in the enterprise.

## <span id="page-20-3"></span>**Before You Begin**

Before you begin installing this product, ensure that the following prerequisites have been met:

- 1. Software AG strongly recommends that you create an installation image of your existing Software products and store the image on your internal network. You should create an image for each operating system on which you plan to run the installation (for example, 32-bit, 64-bit, or both). This will help you reduce WAN traffic and speed up installation and will ensure consistency across installations over time, since the Software AG Installer provides only the latest release of each product.
- 2. This product should not be installed over a previous version. Please remove any previous version of the product before installing this product. For some Software AG products, the Software AG Uninstaller will not be able to remove key files that are locked by the operating system if the associated Software AG products are not shut down.
- 3. Disable any antivirus software.
- 4. Ensure the target computer is connected to the network.
- 5. If this product requires a license key file, verify the license key file is copied somewhere in your environment . Products requiring license key files will not run without valid license keys. For more information, read *The License Key*, elsewhere in this section.
- <span id="page-20-1"></span>6. Verify your environment supports the system requirements for this product, as described in *System Requirements*, elsewhere in this section.

## **Installation Steps**

Adabas Manager Communicator is installed using the Software AG Installer. This installation documentation provides a brief description on how to install the Adabas Manager Communicator directly on the target machine using the installer wizard. For detailed information on the installer wizard, read *Using the Software AG Installer*.

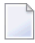

**Note:** Read *Using the Software AG Installer* also if you want to use console mode, or if you want to install using an installation script or installation image.

#### **To install Adabas Manager Communicator, complete the following steps:**

- 1 Start the Software AG Installer as described in *Using the Software AG Installer*.
- 2 When the first page of the Software AG Installer wizard (the Welcome panel) appears, choose the **Next** button repeatedly, specifying all required information on the displayed panels, until the panel containing the product selection tree appears.

All Adabas-related products can be selected forinstallation within the **Adabas Family** product selection tree.

When selected for installation, other dependent products under the Infrastructure tree are automatically selected. Do not uncheck these boxes. The **Infrastructure** tree must be selected for all Software AG products; it provides the necessary Java runtime environment for this product.

- 3 To install Adabas Manager Communicator, select (check) the Adabas Manager Communicator entry from the **Adabas Family** product selection tree.
- 4 On the License panel, read the license agreement and select the check box to agree to the terms of the license agreement and then click **Next** to continue. If you do not accept the license agreement, the installation will stop.
- 5 When the **Configure** panel appears, specify:
	- The port number that should be used for Adabas Manager Communicator. The default port number is 4980.
	- The URL and port number for the Directory Server that should be used for this installation. The default is *tcpip://localhost:4952*.
	- Next is the *Allow Cross-Origin Resource Sharing* (CORS) option. If the selection is "YES", the user must specify the *Access Control Allow-Origin* (ACAO) list of sites separated by ";". The default value is "\*", which means any site can access resources provided by Adabas Manager Communicator.

Click **Next** to continue.

6 On the last panel, review the items you have selected for installation. If the list is correct, choose the **Next** button to start the installation process.

After Adabas Manager Communicator has been installed, it will start automatically as a system service. You can start and stop it as you would any system service.

## <span id="page-22-2"></span><span id="page-22-0"></span>**Configuring Product Components for Windows Personal Firewall**

If you have the default Microsoft Windows personal firewall enabled on a PC and you would like to install and run Adabas and Entire Net-Work components on that PC, you will need to allow communications through the firewall on certain ports. You can do this in one of two ways: you can allow ports for a specific executable program or you can open specific ports.

- Allow Ports for a Specific [Executable](#page-22-1) Program
- Open a [Specific](#page-23-2) Port

**Note:** If you attempt to install Adabas or Entire Net-Work in a system with a firewall in place, be sure that your system administrator has opened the firewall for the Adabas Directory Server port or the installation may not complete successfully.

#### <span id="page-22-1"></span>**Allow Ports for a Specific Executable Program**

You can allow a specific executable program to open a port. To do so, issue the following command:

```
C:\>netsh firewall add allowedprogram program="<path and file name>"
name="<component-name>" profile=ALL
```
where *<path and file name>* is the path and file name of the file you want to allow and *<component-name>* is a user-specified name to identify the file you are allowing. The following table lists the common Adabas and Entire Net-Work component files that might need to be allowed if Windows personal firewall is enabled:

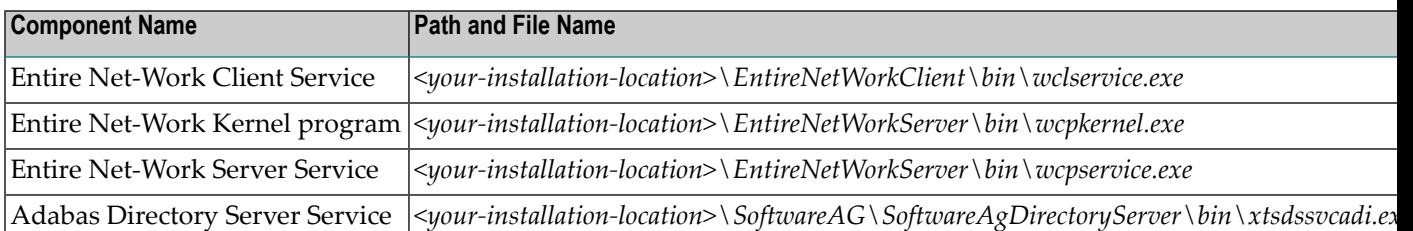

To remove the Adabas or Entire Net-Work component as an allowed program, issue the following command:

C:\>netsh firewall delete allowedprogram program="*<path and file name>*" profile=ALL

where *<path and file name>* is the path and file name of the file you want to disallow.

#### <span id="page-23-2"></span>**Open a Specific Port**

To open a specific port for use by an Adabas or Entire Net-Work component in the firewall, issue the following command:

```
C:\>netsh firewall add portopening protocol=TCP port=nnnn
name="<component-name>" profile=ALL
```
where *nnnn* is the port number you want to open and *<component-name>* is a user-specified name to identify the port you are allowing.

To avoid port number conflicts, read *Port Number [Reference](#page-30-0)*, later in this guide, for a general list of the ports used by Software AG products.

To close a specific port in the firewall, issue the following command:

C:\>netsh firewall delete portopening protocol=TCP port=*nnnn* profile=ALL

<span id="page-23-0"></span>where *nnnn* is the port number you want to close.

## **Uninstallation Steps**

<span id="page-23-1"></span>You uninstall this product using the Software AG Uninstaller. For information on how to use the uninstaller, read the *Using the Software AG Installer* guide.

## **Installing Fixes Using Software AG Update Manager**

Adabas Manager Communicator is updated using the Software AG Update Manager (SUM). You should always check whether an update is available immediately after installing the product.

You can download the Software AG Update Manager from the Software AG Empower website at *<https://empower.softwareag.com/>*.

This SUM installation documentation on Empower provides a brief description on how to update Software AG products directly on the target machine using the Update Manager wizard. The SUM documentation also includes instructions on how to apply updates in console mode or using scripts.

#### **To update Adabas Manager Communicator, complete the following steps:**

1 Download and install Software AG Update Manager for your platform from Empower.

- 2 Shut down any running instances of the product. Updates cannot successfully apply if the application is active.
- 3 From a console prompt in the SUM */bin* directory, enter UpdateManagerGUI.bat (UpdateManagerGUI.sh on UNIX/Linux).
- 4 On the opening page of the SUM tool, select **Install Fixes from Empower**, enter your SAG product directory root location and provide your Empower User ID and password. Click **Next**.
- 5 Expand through the **Adabas Family** product selection tree to find the entry for this product.

**Tip:** If the product is not shown in the tree, there is either no update available or the  $\mathbf{\Omega}$ product is not installed in the location you specified.

6 Select (check) the **Adabas Manager Communicator** entry in the product selection tree. Click **Next**.

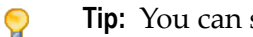

**Tip:** You can select more than one product to update before proceeding.

7 The next screen presents a summary of products that are about to be updated. If any of them require manual pre-installation steps, they will be highlighted in red and you will be directed to read the update readme file for that product before proceeding.

Complete any pre-installation steps outlined in the readme file and check the box next to **Preinstallation steps have been completed**. Click **Next**.

**Note:** If any pre-installation steps are required, the **Next** button will be unavailable until you confirm these steps have been completed.

<span id="page-24-0"></span>8 The tool will apply updates to all selected products and present you with a final screen confirming updates have been applied. Click **Close** to exit SUM or **Home** to return to the tool's starting panel.

## **Uninstalling Fixes Using Software AG Update Manager**

- **To remove an installed update, complete the following steps:**
- 1 Shut down any running instances of the product.
- 2 Start Software AG Update Manager.
- 3 On the opening page, select **Uninstall Fixes** from the selection panel. Click **Next**.
- 4 If any product selected for uninstall requires manual steps, you will be directed to review the update readme and confirm you have performed any pre-uninstallation steps. Click **Next**.

5 The fix(es) you selected for uninstall will be removed and the product(s) returned to their previous state. Click **Close** to exit SUM or **Home** to return to the tool's starting panel.

## <span id="page-26-1"></span><span id="page-26-0"></span>**5 About the Adabas Manager**

The Adabas Manager (AMN) is a Web-based graphical user interface (GUI) you can use to perform administrative tasks for some Software AG products, including Adabas Directory Server, and Entire Net-Work. It runs in a standard Web browser.

Before you start using the Adabas Manager, you must set up an administrative user for the product. To do so, consult the *Using Adabas Manager* section of the *Adabas Manager* documentation, available on Empower.

## <span id="page-28-1"></span><span id="page-28-0"></span>**Reviewing Adabas Manager Communicator Information**

■ The Adabas Manager [Communicator](#page-29-0) AMN Administration Area ................................................................ [24](#page-29-0)

This chapter describes the information about Adabas Manager Communicator you can obtain using AMN. It is organized as follows:

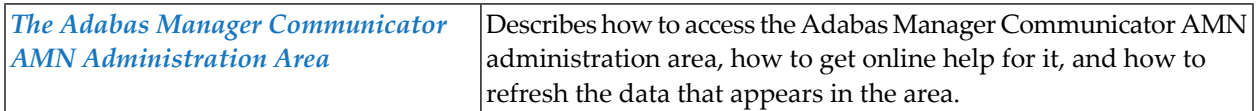

## <span id="page-29-0"></span>**The Adabas Manager Communicator AMN Administration Area**

This section describes how to access the Adabas Manager Communicator AMN administration area.

■ Accessing the Adabas Manager [Communicator](#page-29-1) AMN Administration Area

#### <span id="page-29-1"></span>**Accessing the Adabas Manager Communicator AMN Administration Area**

The Adabas Manager (AMN) is a Web-based graphical user interface (GUI) you can use to perform administrative tasks for some Software AG products, including Adabas Directory Server, and Entire Net-Work. It runs in a standard Web browser.

Before you start using the Adabas Manager, you must set up an administrative user for the product. To do so, consult the *Using Adabas Manager* section of the *Adabas Manager* documentation, available on Empower.

## <span id="page-30-1"></span><span id="page-30-0"></span>**Port Number Reference**

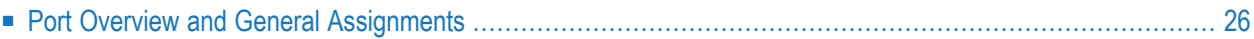

This chapter describes the ports that are needed by Adabas LUW and Entire Net-Work LUW products to perform its processing and how they can be assigned.

## <span id="page-31-0"></span>**Port Overview and General Assignments**

The following table describes the ports that are needed by Entire Net-Work to perform its processing and any default ports assumed by Entire Net-Work. You should consider avoiding the use of these default port numbers for other applications.

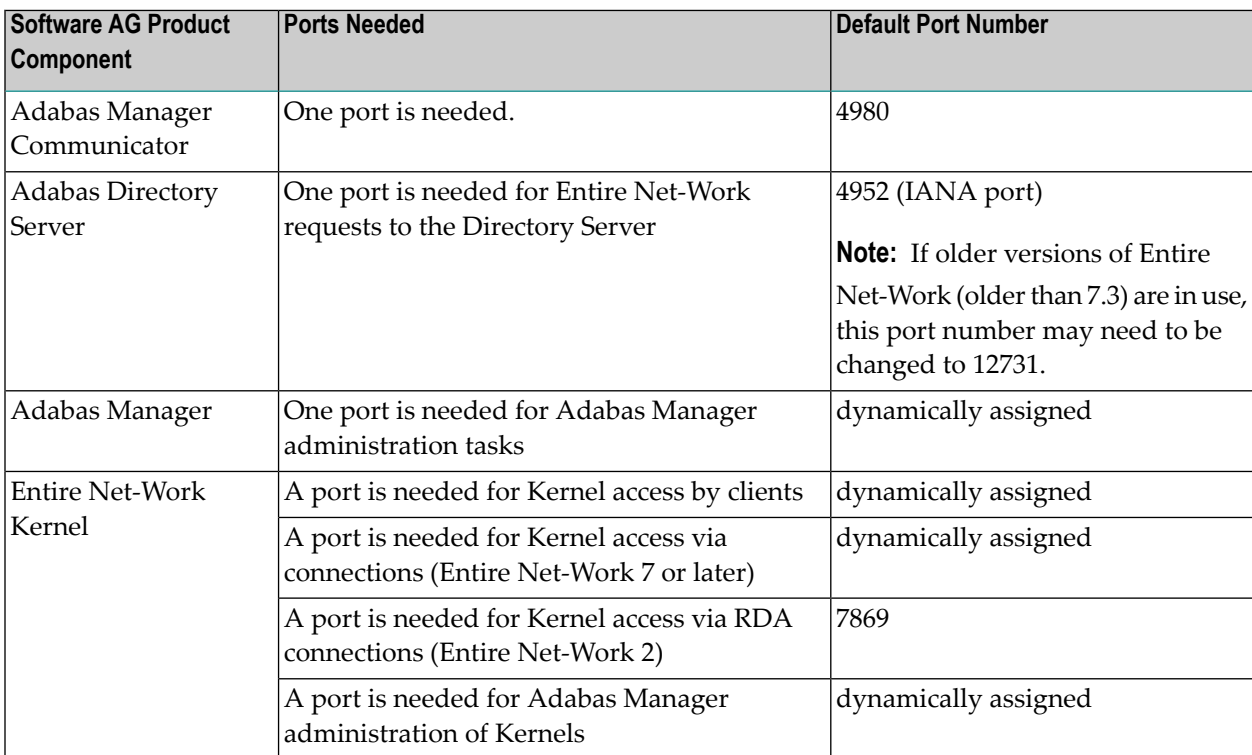

Software AG has registered port number 4952 with the Internet Assigned Numbers Authority (IANA) for use by the Adabas Directory Server. For more information about Directory Server port number specifications, read *The Directory Server Port Number* in the *Software AG Directory Server Installation and Administration Guide*. .

In general, there are no default port numbers assigned to Entire Net-Work Kernels or clients. These are dynamically assigned by Entire Net-Work when the Kernel or client is started, unless you specify a specific port or range of ports to use when you define the Kernel or client. If you set the port number to "0", the Entire Net-Work will dynamically assign a port.

## <span id="page-32-0"></span>**Index**

### **A**

Adabas configuring components for Windows Personal Firewall, [17](#page-22-2) Adabas Manager about, [21](#page-26-1) Adabas Manager Communicator (AMC) information, [23](#page-28-1) AMN (see Adabas Manager)

## **B**

browsers, [14](#page-19-5)

## **C**

configuring Windows personal firewall, [17](#page-22-2)

## **D**

dates, end-of-maintenance, [8](#page-13-3) documentation in TECHcommunity website, [9](#page-14-3) obtaining updates, [8](#page-13-4) on Documentation website, [9](#page-14-4) Documentation website documentation, [9](#page-14-4)

#### **E**

Empower platform support, [13](#page-18-2) Empower website product support, [9](#page-14-5) end-of-maintenance dates, [8](#page-13-3) Entire Net-Work Adabas Manager, [21](#page-26-1) configuring components for Windows Personal Firewall, [17](#page-22-2)

#### **F**

firewall requirements, [14](#page-19-6)

#### **H**

hardware support, [14](#page-19-7)

### **I**

installation preinstallation steps, [15](#page-20-3)

#### **M**

Microsoft Windows support, [13](#page-18-2)

### **O**

operating system coverage, [13](#page-18-2)

#### **P**

platform support, [13](#page-18-2) port numbers, [25](#page-30-1) preinstallation steps, [15](#page-20-3) product support obtaining in Empower, [9](#page-14-5) obtaining updated documentation, [8](#page-13-4) supported platforms, [13](#page-18-2)

#### **R**

requirements browsers, [14](#page-19-5) firewall, [14](#page-19-6) operating system coverage, [13](#page-18-2) system, [13](#page-18-3)

#### **S**

support obtaining updated documentation, [8](#page-13-4) platforms supported, [13](#page-18-2) support for prior versions, [8](#page-13-3) supported browsers, [14](#page-19-5) supported hardware, [14](#page-19-7) supported operating systems, [13](#page-18-2) supported platforms, [13](#page-18-2) system administration Adabas Manager, [21](#page-26-1) system requirements, [13](#page-18-3)

#### **T**

TECHcommunity website, [9](#page-14-3)

## **U**

UNIX supported platforms, [13](#page-18-2)

#### **W**

Windows Personal Firewall, [17](#page-22-2)